**SUNDANCE** 

# **HARDWARE DESIGN TO IMPLEMENT A ZBT CONTROLLER WITH EDK**

**Copyright © Sundance** 

All rights reserved. No part of this document may be reproduced, translated, stored in a retrieval system, or transmitted, in any form or by any means, electronic, mechanical, photocopying, recording or otherwise, without prior written permission of the owner. **Note:** 

 If this copy is no longer in use, return to sender.

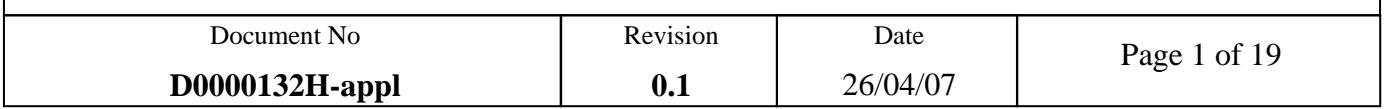

# **APPROVAL PAGE**

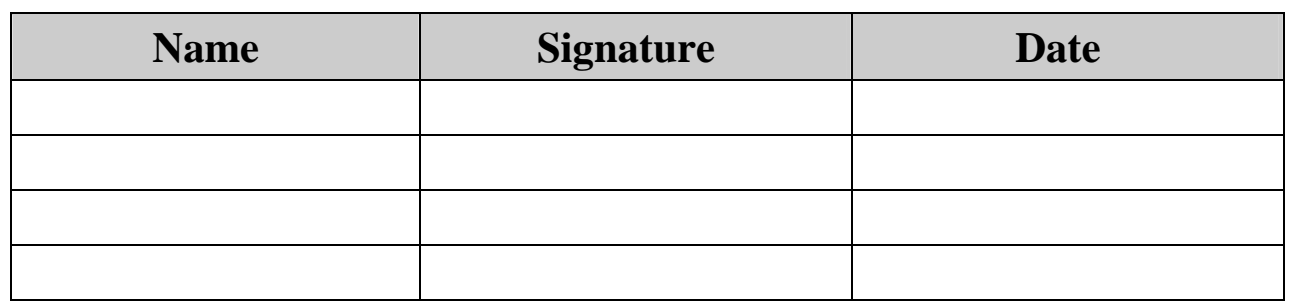

# **AUTHOR/S**

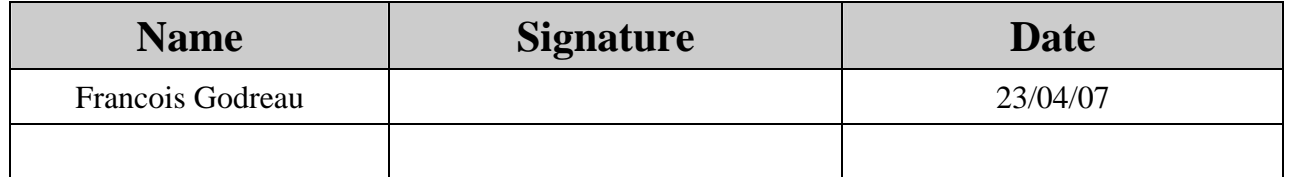

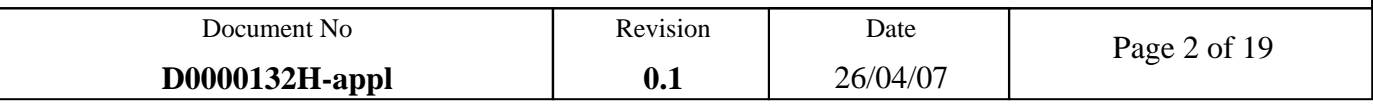

# **DOCUMENT HISTORY**

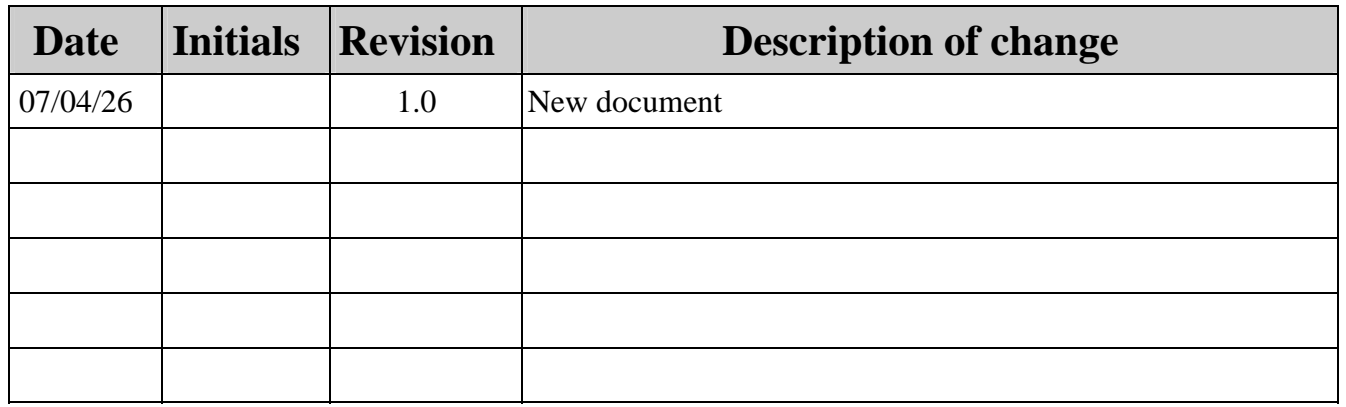

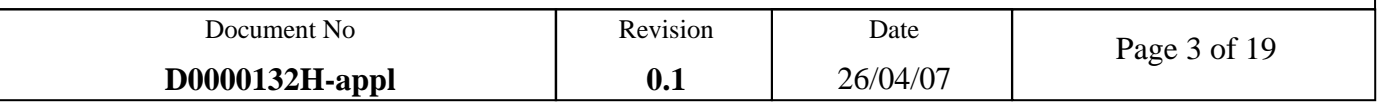

# **TABLE OF CONTENTS**

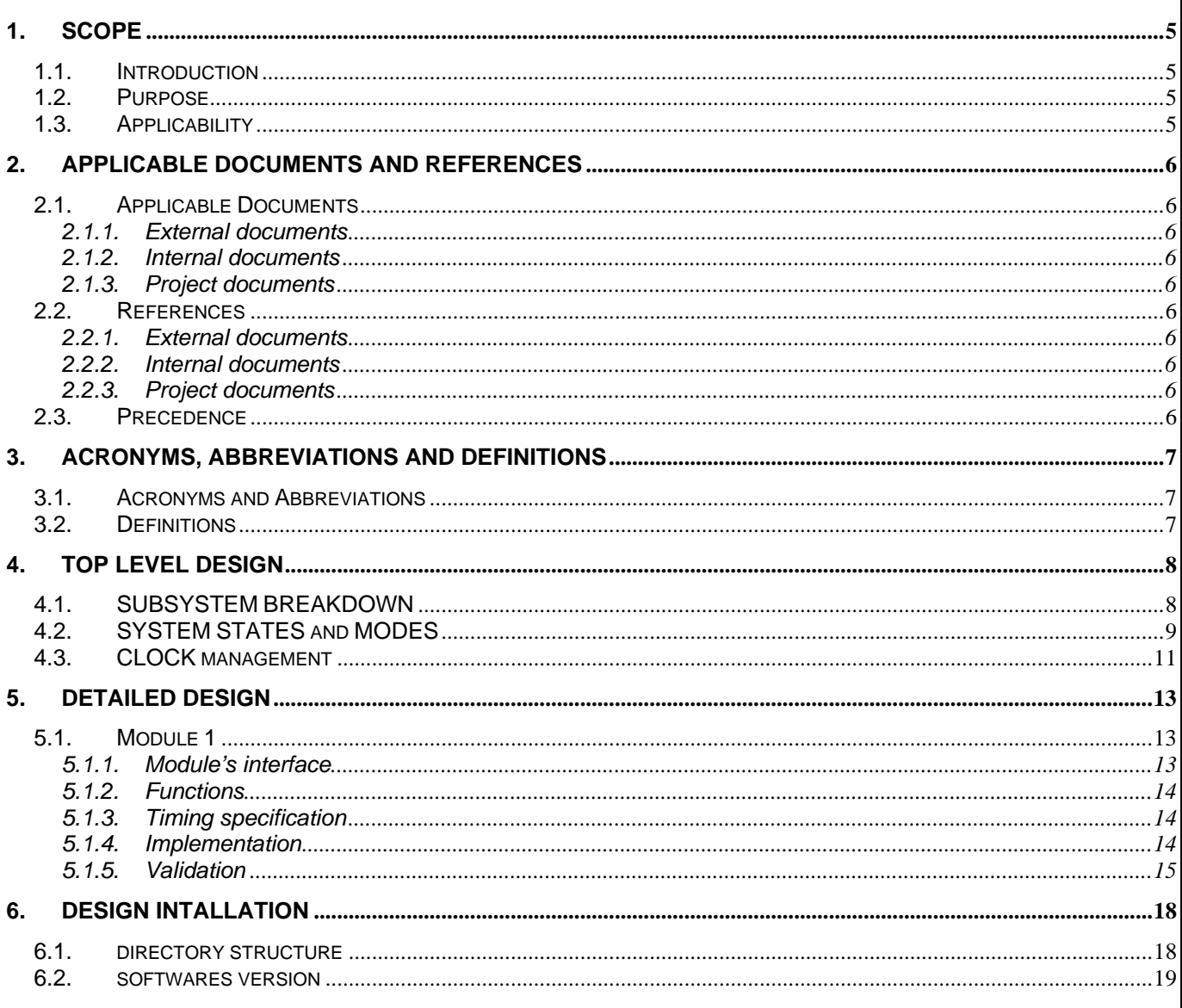

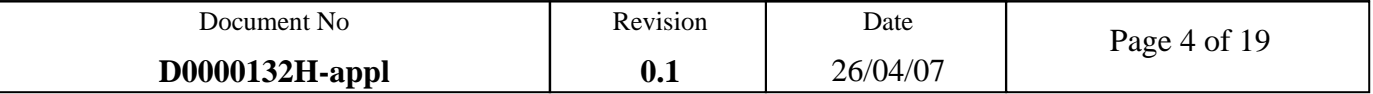

# **1. SCOPE**

This document explains how you can use the Xilinx's external memory controller (PLB EMC or OPB EMC) on Sundance's boards. Several reference designs allow you to implement these controllers on the OPB bus, on the PLB bus and with a PowerPC or a Microblaze processor.

## **1.1. INTRODUCTION**

This design is implemented by Sundance on Xilinx's FPGA, V2, V2P, V4-FX60 targets custom features of these chips to reach maximum performances.

The core is validated on SMT339 modules with the Samsung K7N321801M device and GS8320Z18GT device.

Implementing the PowerPC design in a Sundance Module you will allow to run application specific systems which contain both hardware and software. Moreover, over 8Mbytes of high speed ZBT RAM can be connected to the PowerPC or the Microblaze processors with this design, allowing high speed storage.

#### **1.2. PURPOSE**

The purpose of this development is to implement an external memory controller to provide an interface between the PowerPC or the Microblaze processors and the ZBT memory. For that, we use an IP core provided by Xilinx.

#### **1.3. APPLICABILITY**

All the Sundance modules with a FPGA (V4, V2, V2P) and a ZBT memory are able to benefit from the implementation of that design.

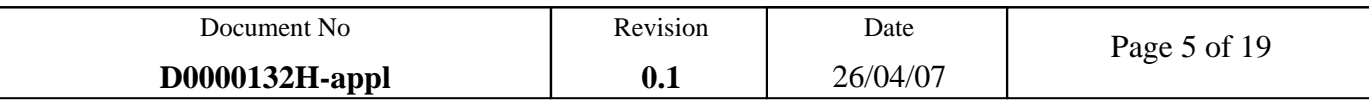

# **2. APPLICABLE DOCUMENTS AND REFERENCES**

# **2.1. APPLICABLE DOCUMENTS**

#### **2.1.1. External documents**

None

**2.1.2. Internal documents** 

None

## **2.1.3. Project documents**

N.A

## **2.2. REFERENCES**

## **2.2.1. External documents**

N.A

**2.2.2. Internal documents** 

N.A

## **2.2.3. Project documents**

N.A

## **2.3. PRECEDENCE**

In the event of conflict between the text of this document, and the applicable documents cited herein, the text of this document takes precedence. Nothing in this document however, supersedes applicable laws and regulations unless a specific exemption has been obtained and is identified in the text of this document.

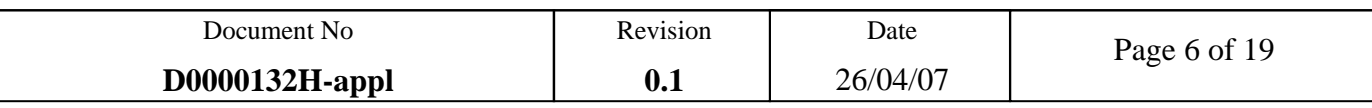

# **3. ACRONYMS, ABBREVIATIONS AND DEFINITIONS**

# **3.1. ACRONYMS AND ABBREVIATIONS**

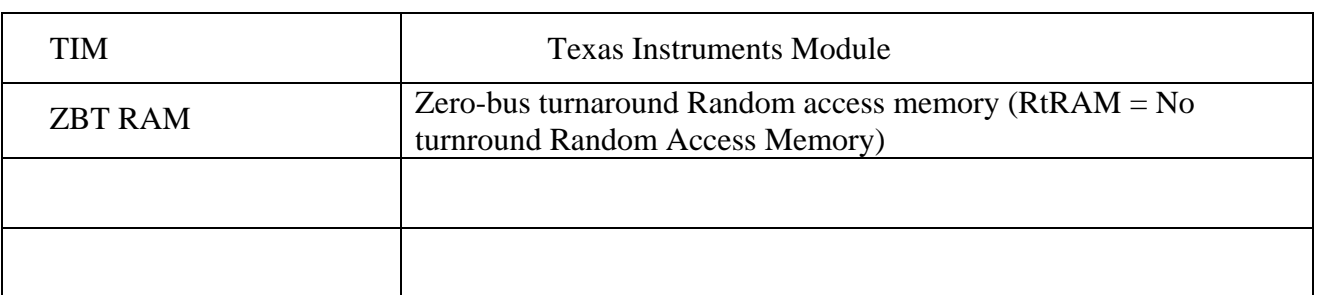

# **3.2. DEFINITIONS**

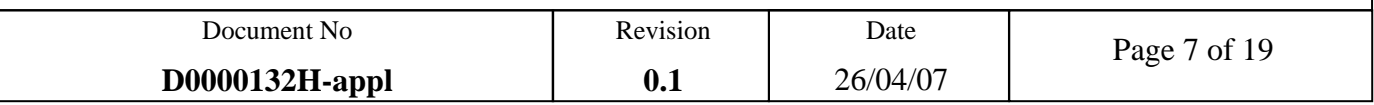

# **4. TOP LEVEL DESIGN**

# **4.1. SUBSYSTEM BREAKDOWN**

This tutorial demonstrates process to configure and to test a PowerPC design system with a ZBT external memory controller using the Embedded Development Kit.

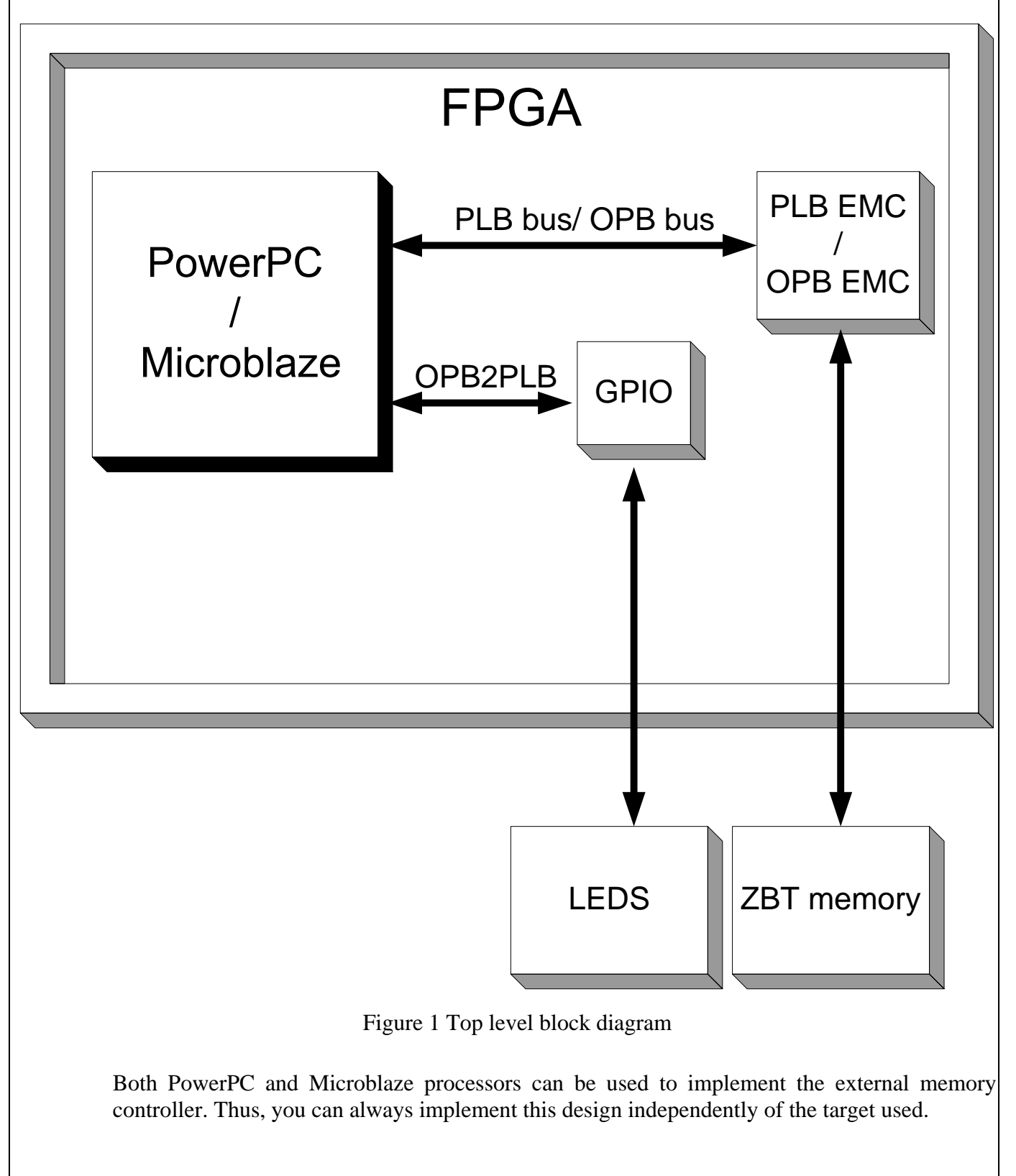

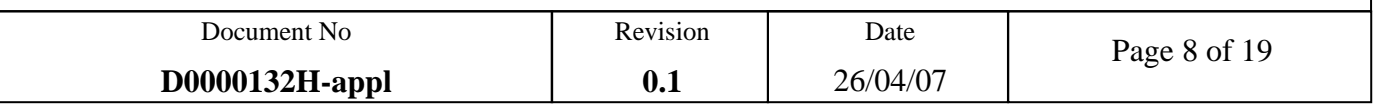

## **4.2. SYSTEM STATES AND MODES**

This application demonstrates data transfers between an embedded processor like the PowerPC and a ZBT memory. Moreover, a GPIO block is used to flash the LEDs on the board.

Sundance gives you an application to configure the Xilinx's EMC for the Sundance's boards. Thus, you can run your application in using the external memory controller.

This design includes following hardware components:

- PowerPC or Microblaze
- PLB Bus (Processor Local Bus)
	- o Plb\_bram\_if\_cntrl
	- o Bram\_block
	- o PLB\_EMC or OPB\_EMC
	- o PLB2OPB\_bridge
- OPB Bus (On-chip Peripheral Bus)
	- o OPBGPIO

All peripherals are described in the System Assembly view.

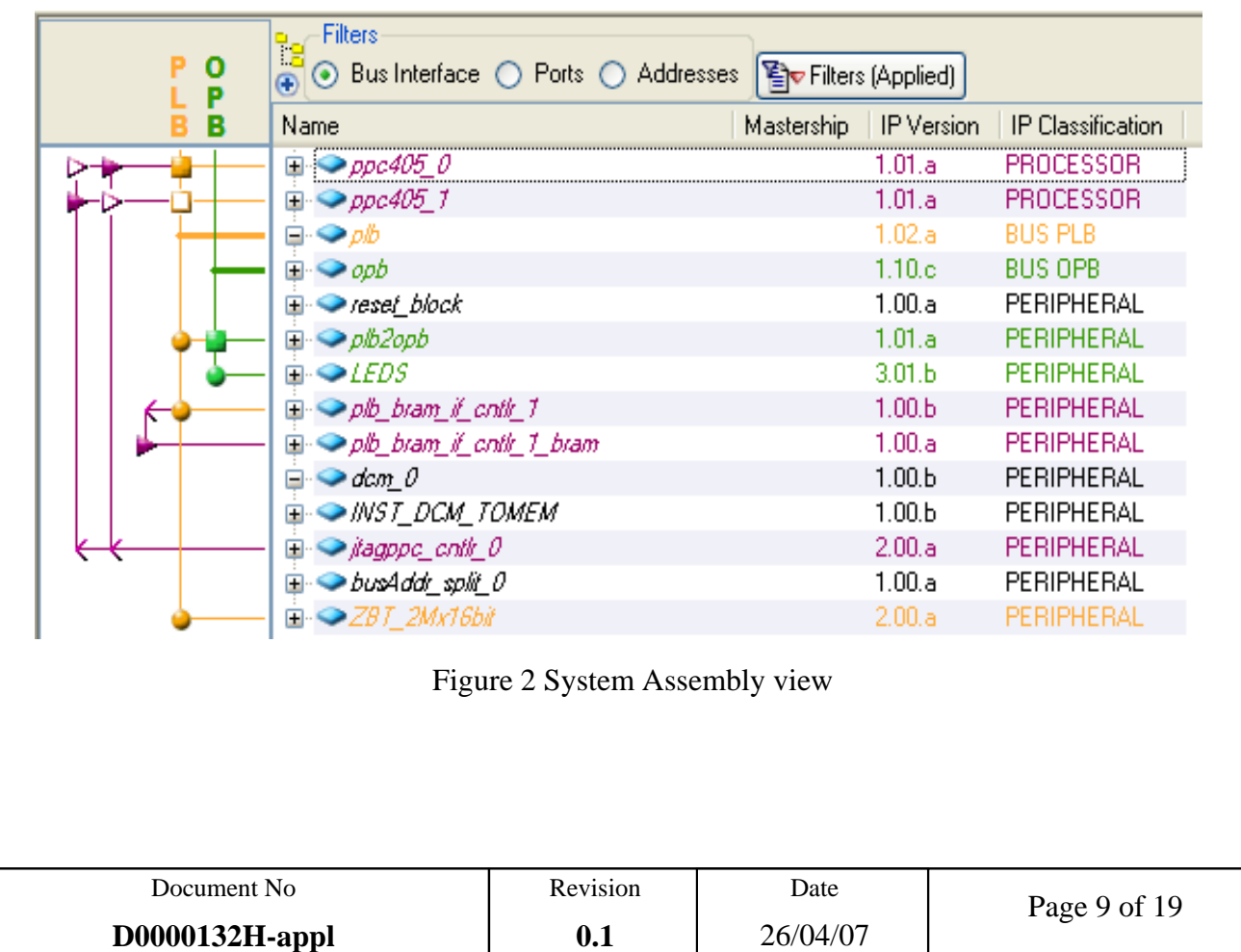

The following is an explanation of the setting specified in this design:

- System Wide Setting
	- o Reference clock frequency: this is the on board frequency of the clock (it is named "sys\_clk\_pin")
	- o Processor clock frequency: This is the frequency of the clock driving the processor system. (it named "proc\_clk\_s" for the PowerPC (**300MHz**) design and sys\_clk\_s for the microblaze design (**100MHz**)).
	- o Bus clock frequency: this is the frequency of the clock driving the PLB, OPB and OCM buses.
- Processor Configuration
	- o Reset active low
	- o The PowerPC JTAG pins are included in the FPGA JTAG chain.
- IO devices configuration
	- o OPB GPIO Leds: widht 3bits
	- o External memory controller:
		- Number of memory banks: 1
		- Width of memory Bank 0 data bus : 16bits
		- **Memory type is synchronous**
		- Include data width matching
		- Data and control signals are input/output on the falling edge of the clock
		- Pipelined delay of 2 clocks

For more details about EMC configurations, open the "configure IP …" windows: **right click**  on ZBT\_2Mx16bit  $\rightarrow$  configure IP

| ⊵ZBT_2Mx16bit<br>— Mem Al | Configure IP                       |  |  |  |  |
|---------------------------|------------------------------------|--|--|--|--|
| Mem DQ                    | View MPD                           |  |  |  |  |
| --Mem CEN                 | View IP Modifications (Change Log) |  |  |  |  |
| — Mem_OEN                 | View PDF Datasheet                 |  |  |  |  |
| --Mem WEN                 | Browse HDL Sources                 |  |  |  |  |
| --- Mem_QWEN              |                                    |  |  |  |  |
| --- Mem_BEN               | Driver: emc_v2_00_a                |  |  |  |  |
| ---Mem_RPN                | Delete Instance                    |  |  |  |  |
| ⊸Mem_CE                   |                                    |  |  |  |  |

Figure 3 IP configuration

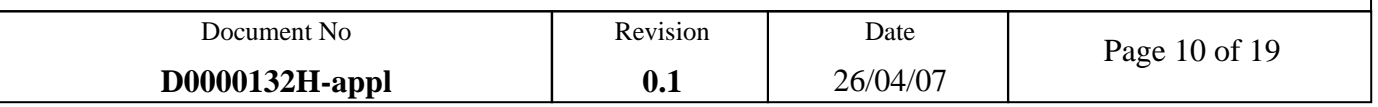

## **4.3. CLOCK MANAGEMENT**

This reference design uses one dedicated input clock (the on-board oscillator). This input clock feeds two of the enhanced DCM in the Virtex 4.

The first DCM (DCM\_0) boots the inputs clock and adjusts the phase of the clock of the PowerPC or Microblaze. This DCM provides the processor clock frequency and bus clock frequency for the PowerPC design.

To synchronise the synchronous memory clock to the internal clock FPGA, this design includes another DCM (INST\_DCM\_TOMEM). This one uses the synchronous memory clock input as the feedback clock as shown in Figure 4.

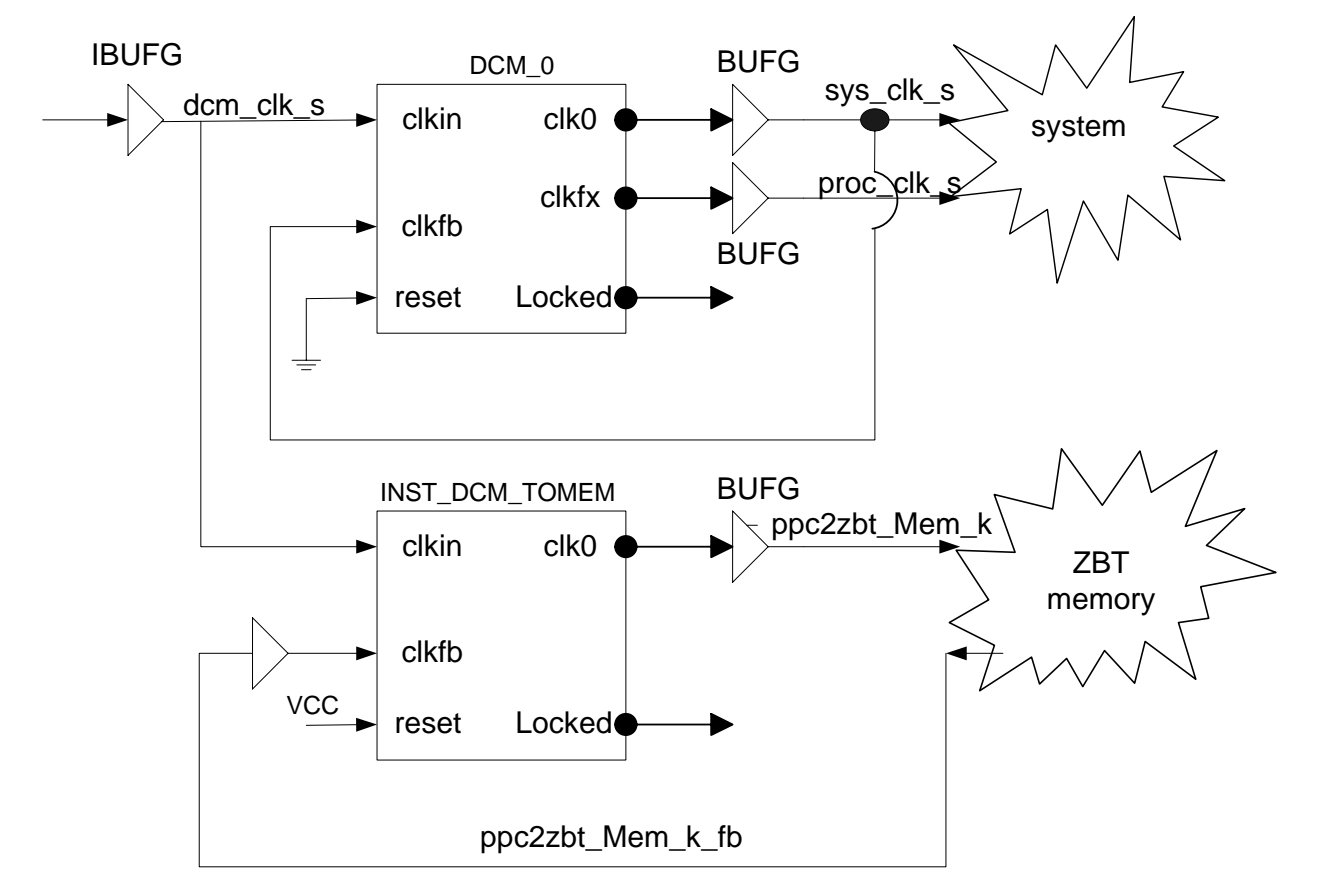

Figure 4 Clock management

This circuit is used to deskew a system clock between a Virtex chip and other non-Virtex chips on the same board.

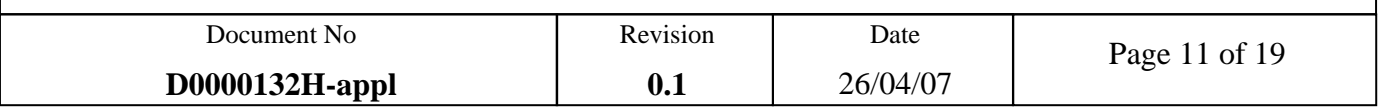

The following table shows the clock domains for this design.

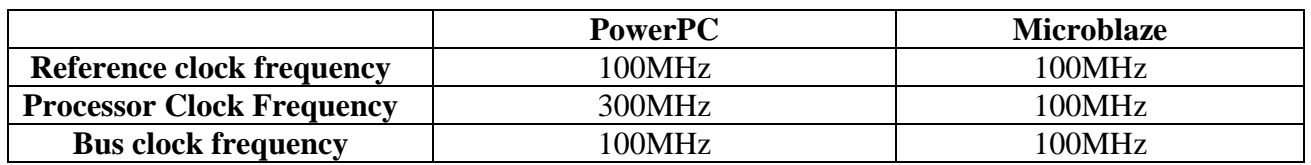

Table 1 Clock domains

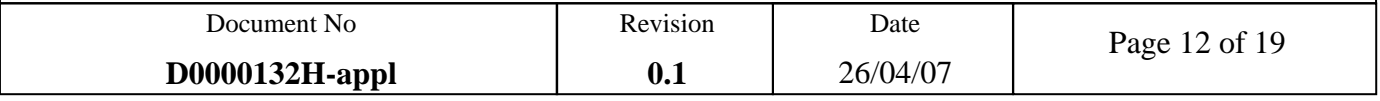

# **5. DETAILED DESIGN**

# **5.1. MODULE 1**

This chapter explains how you can implement and use the external memory controller with a PowerPC or Microblaze processors.

## **5.1.1. Module's interface**

The following table describes the pinout of this design.

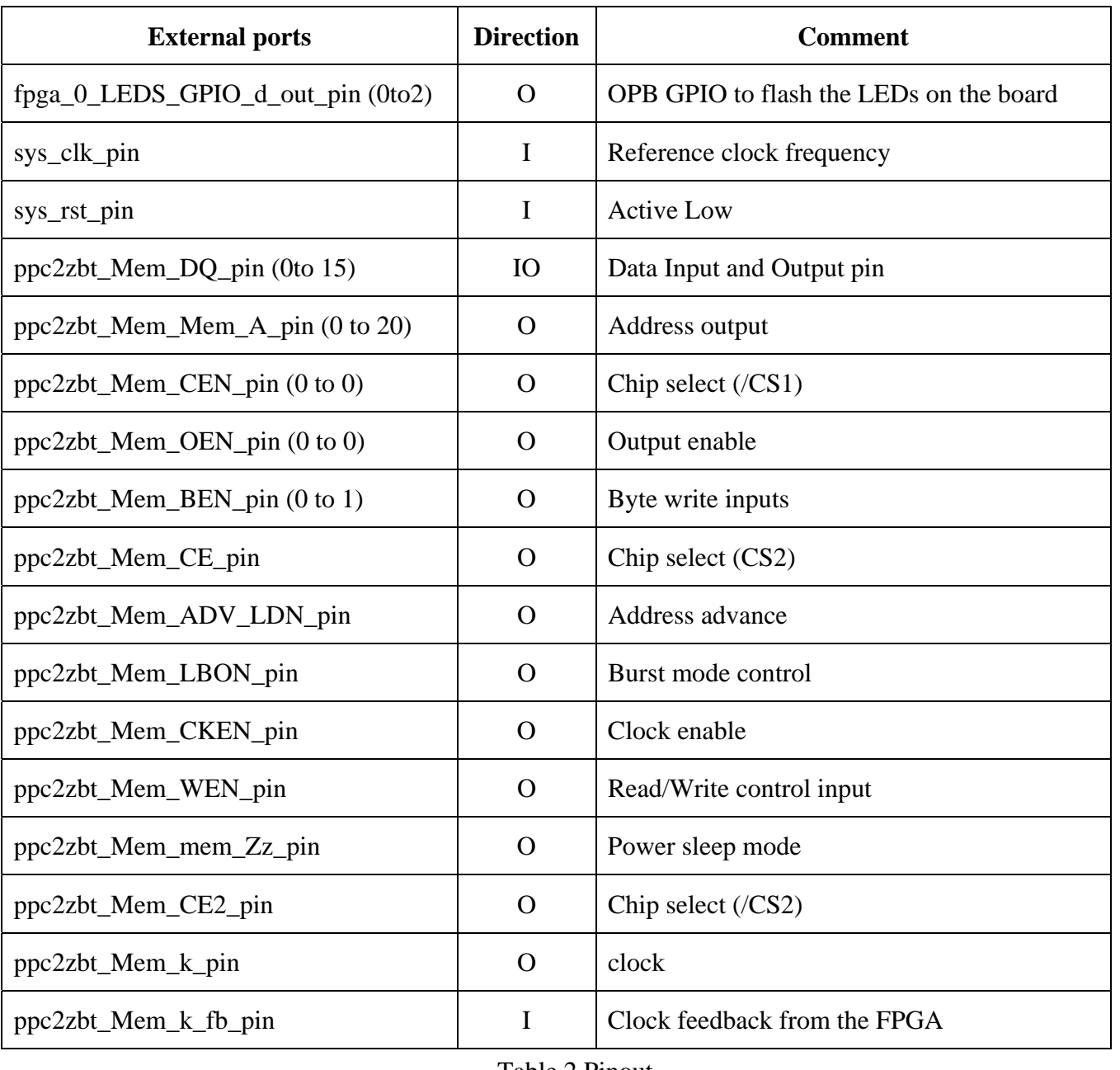

Table 2 Pinout

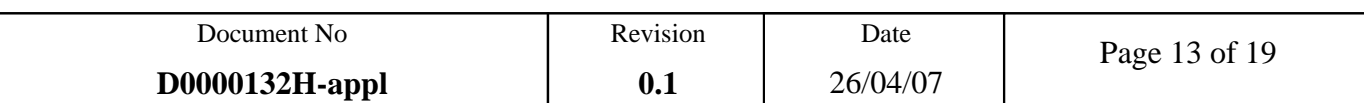

#### **5.1.2. Functions**

In this design, only one bank memory has been implemented but all of them are been tested. You can implement the ZBT memory banks in several kinds. Figure 5 illustrates several architectures to interface the banks of memory components.

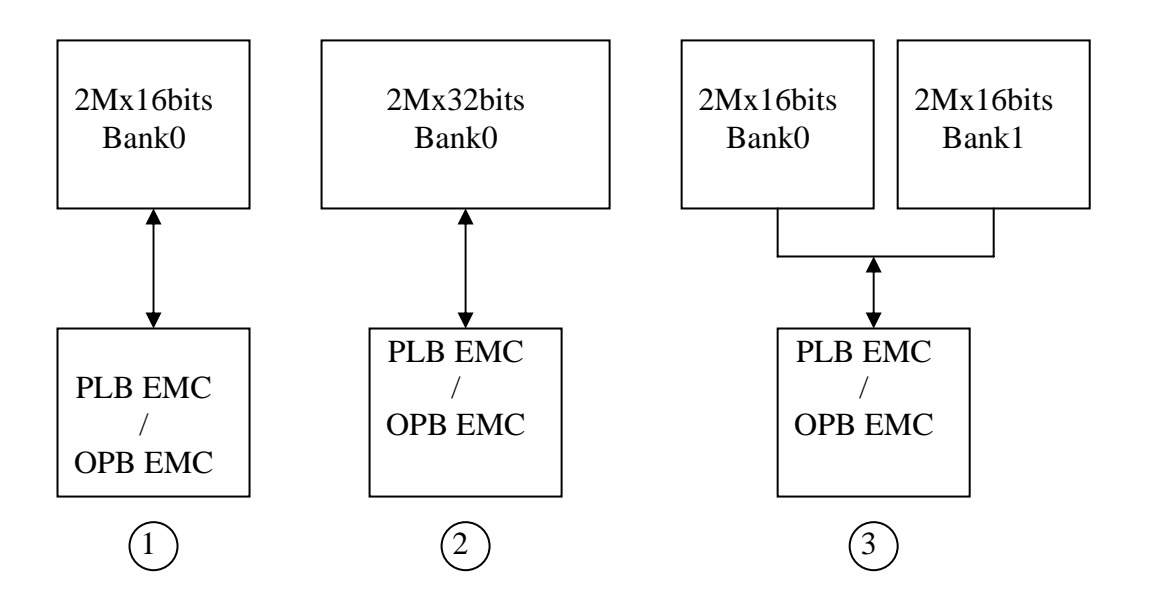

Figure 5 External memories architectures

The first case is implemented in this design. You can select one of them to increase the width of the memory.

#### **5.1.3. Timing specification**

The timing characteristics of this design are defined in the user constraint file. In this file, you could find all pinout for all ZBT memory banks.

#### **5.1.4. Implementation**

The PowerPC and Microblaze processors were designed about Big Indian architecture. From point of view of the memory, all signals are organised as little Indian. The following table explains the conversion between big Indian and little Indian.

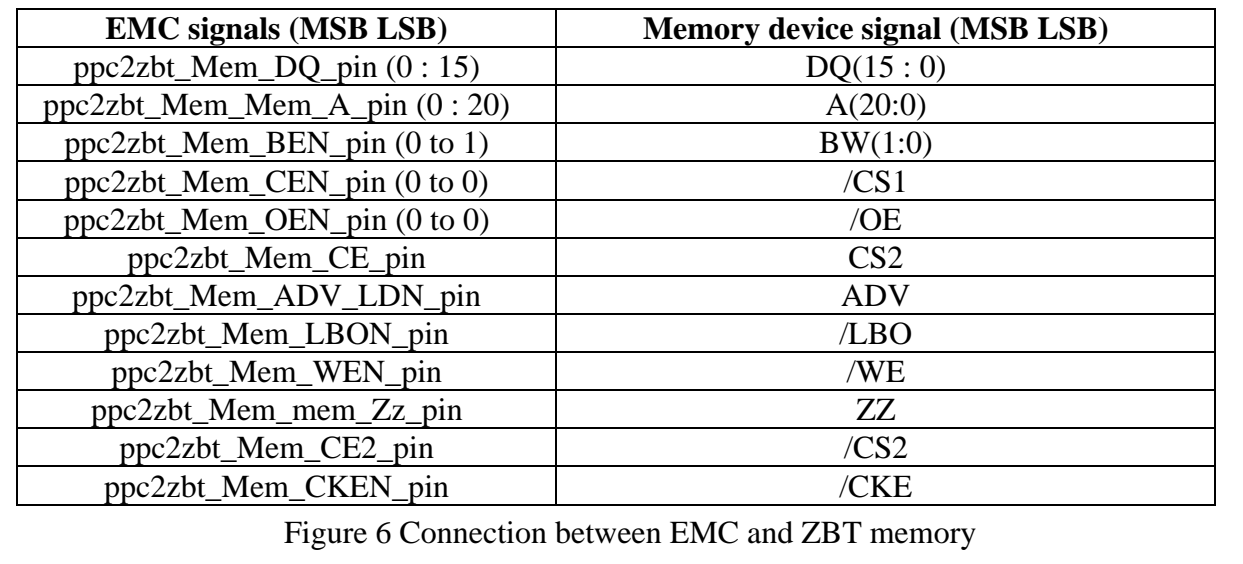

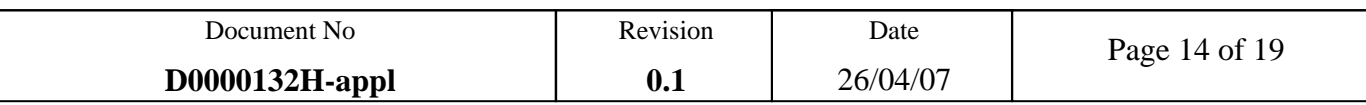

In this design an utility bus split core has been implemented to split the "ppc2zbt Mem Mem A split(31:0)" bus into smaller bus: ppc2zbt\_Mem\_Mem\_A(20:0). The following figure shows the memory map for this design.

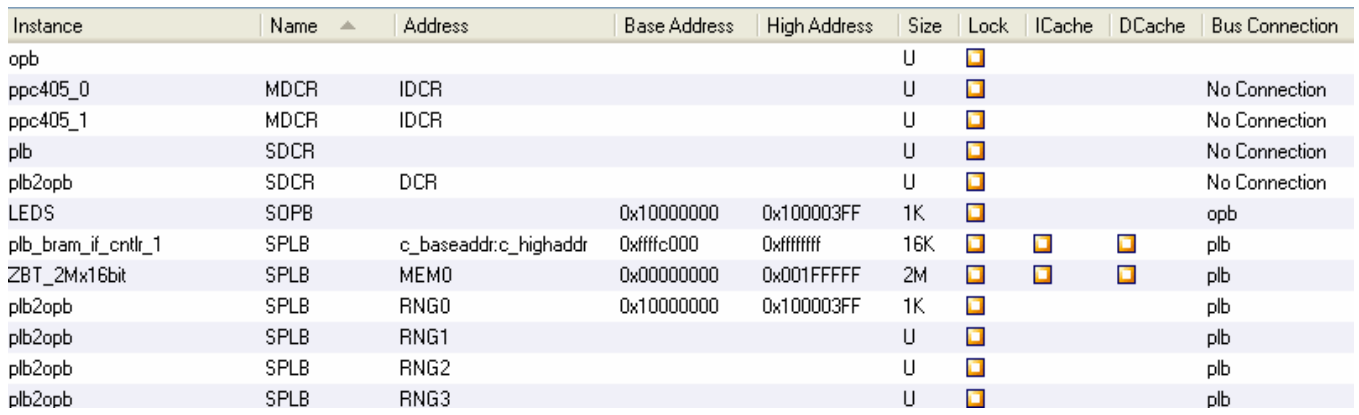

Figure 7 Memory map

Caution: this controller does not support sleep mode, burst mode (/LBO), parity checking and parity generating.

#### **5.1.5. Validation**

You can download the bitstream to the FPGA. For that, you can use the SMT6001 package whether your board has the DSP module else you can use the 6500 package. You can also use the Parallel Cable IV from Xilinx.

Two files are generated by EDK: ZBT.bit and download.bit. The download.bit file contains both hardware and software. For more information, refer to the EDK documentations.The software application in specified in Application tab.

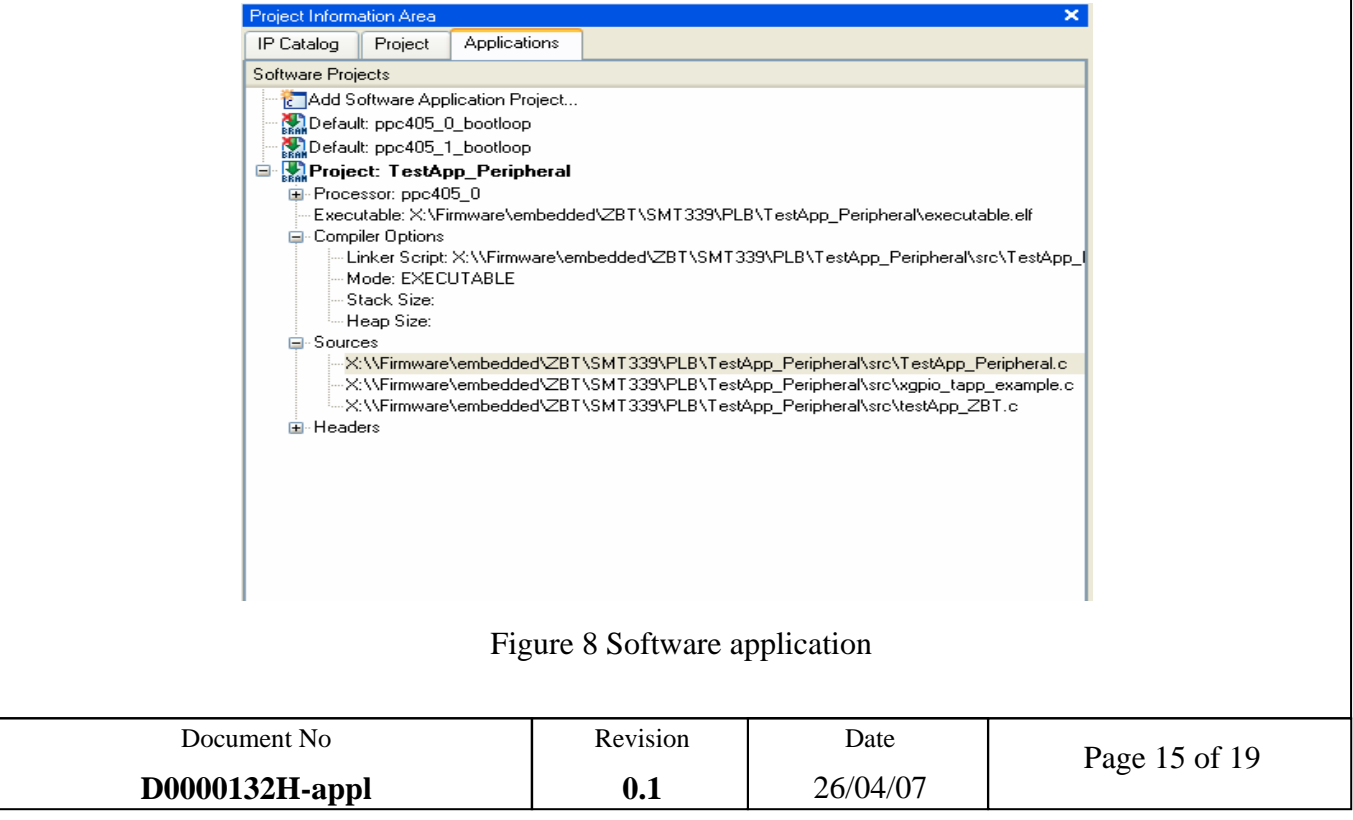

The TestApp\_pheripheral.c file uses Xilinx's libraries to test the memory and the GPIO peripherals. The source code for the memory test utility function is contained in the following file:"microblaze\_0\libsrc\common\_v1\_00\_a\src\ xutil\_memtest.c". For more information about these functions, refer to EDK documentations.

To test this design, you can use XMD/GDB debugger with the parallel cable IV from Xilinx.

| 溪 | Start XMD                      |
|---|--------------------------------|
| 派 | <b>Start Software Debugger</b> |

Figure 9 debugger icons

The following figure shows XMD debugger configuration.

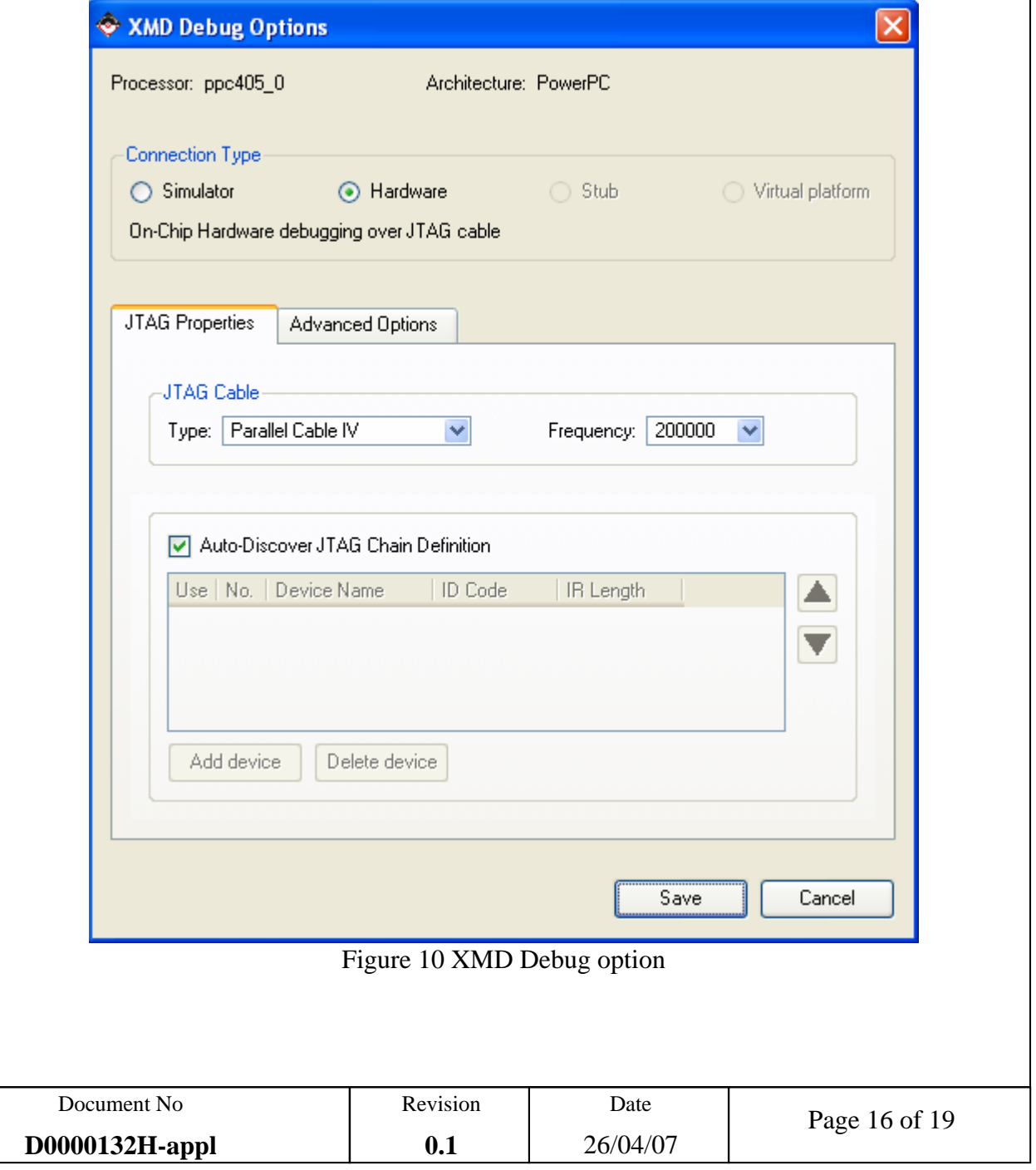

You have to download the bistream to the FPGA before to run the XMD debugger. For that, you should download the ZBT.bit file.

| <b>2. Xutil memtest.c - Source Window</b>                                                        |                                           | $\  \mathbf{I} \mathbf{I} \  \mathbf{I} \mathbf{I} \  \mathbf{X} \ $ | <b>Ex Local Variables</b> |                           | $   D  X$            |
|--------------------------------------------------------------------------------------------------|-------------------------------------------|----------------------------------------------------------------------|---------------------------|---------------------------|----------------------|
| File Run View Control Preferences Help                                                           |                                           |                                                                      | Variable                  |                           |                      |
|                                                                                                  |                                           |                                                                      | Name                      | Value                     |                      |
| 考刊 伊伊 10<br>$T$ $R$<br>● ■ ∞ ● → ■<br>凚<br>Find:                                                 |                                           | $\equiv$ $\equiv$<br>≝                                               | 田Addr                     | (Xuint32 *) 0x0           |                      |
| xutil memtest.c<br>$XUtil$ MemoryTest32 $\blacktriangledown$<br>$\blacktriangledown$             |                                           | <b>SOURCE</b><br>$\overline{\phantom{a}}$                            | Words                     | 1024                      |                      |
| 117<br>$*$                                                                                       |                                           |                                                                      | Pattern                   | 2863289685                |                      |
| 118<br>for $(i = 0L; i <$ Words; $i++)$                                                          |                                           |                                                                      | Subtest<br>1              | $0'$ '\0'<br>$\mathbf{a}$ |                      |
| 119<br>₹                                                                                         |                                           |                                                                      |                           | 4294967295                |                      |
| 120<br>$Addr[i] = Val;$<br>121                                                                   |                                           |                                                                      | Ual.                      | 1025                      |                      |
| 122<br>/* write memory location */                                                               |                                           |                                                                      | Word                      | ø                         |                      |
| 123                                                                                              |                                           |                                                                      |                           |                           |                      |
| 124<br>$U$ al $+$ ;                                                                              |                                           |                                                                      | $\blacktriangleleft$      |                           |                      |
| 125<br>Y<br>126                                                                                  |                                           |                                                                      |                           |                           |                      |
| 127<br>$\frac{1}{2}$                                                                             |                                           |                                                                      | <b>Memory</b>             |                           | $   \Box  $ $\times$ |
| 128<br>* Restore the reference 'Val' to the                                                      |                                           |                                                                      | Addresses                 |                           |                      |
| 129<br>* initial value<br>130<br>$*$                                                             |                                           |                                                                      | Address 0                 | $\Rightarrow$             | Target is BIG endian |
| 131                                                                                              |                                           |                                                                      |                           | $\mathbf{p}$              | ASCII                |
| 132<br>$Val = FirstVal:$                                                                         |                                           |                                                                      | 0x00000000                | 0x00000001                |                      |
| 133                                                                                              |                                           |                                                                      | 0x00000004                | 0x00000002                | $- - - -$            |
| 134<br>$^{\prime}$ *<br>135<br>* Check every word within the Words                               |                                           |                                                                      | 0x00000008                | 0x00000003                |                      |
|                                                                                                  |                                           |                                                                      | 0x0000000c                | $0 \times 00000004$       |                      |
| Program stopped at line 132                                                                      |                                           | 0xffffc924<br>132                                                    | 0x00000010                | 0x00000005                | <b>ALCOHOL</b>       |
| on C:\EDK\bin\nt\xmd.exe<br>$ \Box$ $\times$                                                     |                                           | $\Box$ $\times$                                                      | 0x00000014                | 0x00000006                | .                    |
|                                                                                                  | <b>Watch Expressions</b>                  | $\blacksquare$                                                       | 0x00000018                | 0x00000007                |                      |
| Cable connection established.<br>$\blacktriangle$<br>Using download cable in compatibility mode. | Watch                                     |                                                                      | $0 \times 0000001c$       | 0x00000008                |                      |
| INFO:MDT - Assumption: Selected Device 1 for debugging.                                          | <b>Value</b><br><b>Name</b>               |                                                                      | 0x00000020                | 0x 00000009               |                      |
| JTAG chain configuration                                                                         | Addr[0]<br>$\mathbf{1}$<br>$\overline{2}$ |                                                                      | 0x00000024                | 0x0000000a                | $-0.0000$            |
| Device<br>ID Code<br>IR Length<br>Part Name                                                      | Addr[1]<br>3<br>Ador [2]                  |                                                                      | 0x00000028                | $0 \times 0000000$        | $- - -$              |
| <b>01eb4093</b><br>XC4UFX60<br>14<br>м                                                           | $\frac{1}{2}$<br>Adcr[3]                  |                                                                      | 0x0000002c                | $0 \times 00000000c$      | $- - - -$            |
| XMD: Connected to PowerPC target. Processor Version No                                           | 5<br>Addr[4]                              |                                                                      | 0x00000030                | 0x 0000000d               | $- - - -$            |
| Address mapping for accessing special PowerPC features f<br>I-Cache (Data) : Disabled            | 6<br>Addr[5]<br>$\overline{7}$<br>Addr[6] |                                                                      | 0x00000034                | 0x 0000000e               | $\cdots$             |
| I-Cache (Tag)<br>Disabled<br>٠                                                                   | 8<br>Addr[7]                              |                                                                      | 0x00000038                | 0x0000000F                |                      |
| D-Cache (Data)<br>Disabled<br>Disabled<br>D-Cache (Tag)<br>P.                                    | $\mathbf{Q}$<br>Adr[8]                    |                                                                      | $0 \times 0000003c$       | 0x00000010                |                      |
| <b>ISOCM</b><br>Disabled<br>TLB<br>Disabled<br>٠                                                 | Addr[9]<br>10                             |                                                                      | 0x00000040                | 0x00000011                |                      |
| <b>DCR</b><br>Disabled<br>н                                                                      |                                           |                                                                      | 0x00000044                | 0x00000012                | $\cdots$             |
| Connected to "ppc" target. id = 0                                                                |                                           |                                                                      | 0x00000048                | 0x00000013                | $- - - -$            |
| Starting GDB server for "ppc" target (id = 0) at TCP por                                         |                                           |                                                                      | $0 \times 0000004$ c      | 0x00000014                |                      |
| XMD%<br>Accepted a new GDB connection from 127.0.0.1 on port 175                                 |                                           |                                                                      | 0x00000050                | 0x00000015                | .                    |
| PC reset to Øxfffffffc, Clearing MSR Register                                                    |                                           |                                                                      | 0x00000054                | 0x00000016                | $- - - -$            |
|                                                                                                  |                                           |                                                                      | 0x00000058                | 0x00000017                |                      |
|                                                                                                  |                                           |                                                                      | 0x0000005c                | 0x00000018                | $- - - -$            |
|                                                                                                  |                                           |                                                                      | 0x00000060                | 0x00000019                |                      |
| $\blacksquare$<br>$\ddot{\phantom{1}}$                                                           |                                           | Add Watch                                                            | 0x00000064                | 0x0000001a                | ----                 |

Figure 11 XMD debugger

To read the data from the ZBT in the Memory widows, you can initialise the address with the base address of the ZBT\_2Mx16bit controller. This value can be read in the addresses filter.

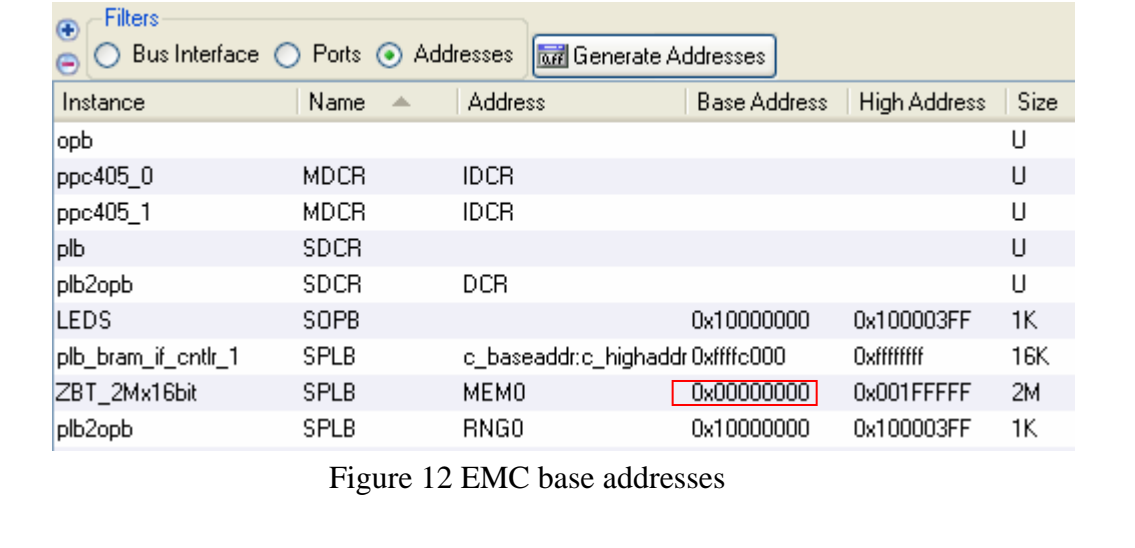

If the application run correctly, three Leds have to flash.

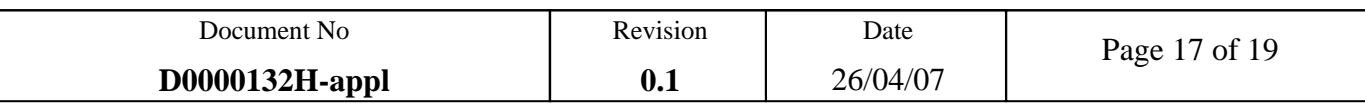

# **6. DESIGN INTALLATION**

#### **6.1. DIRECTORY STRUCTURE**

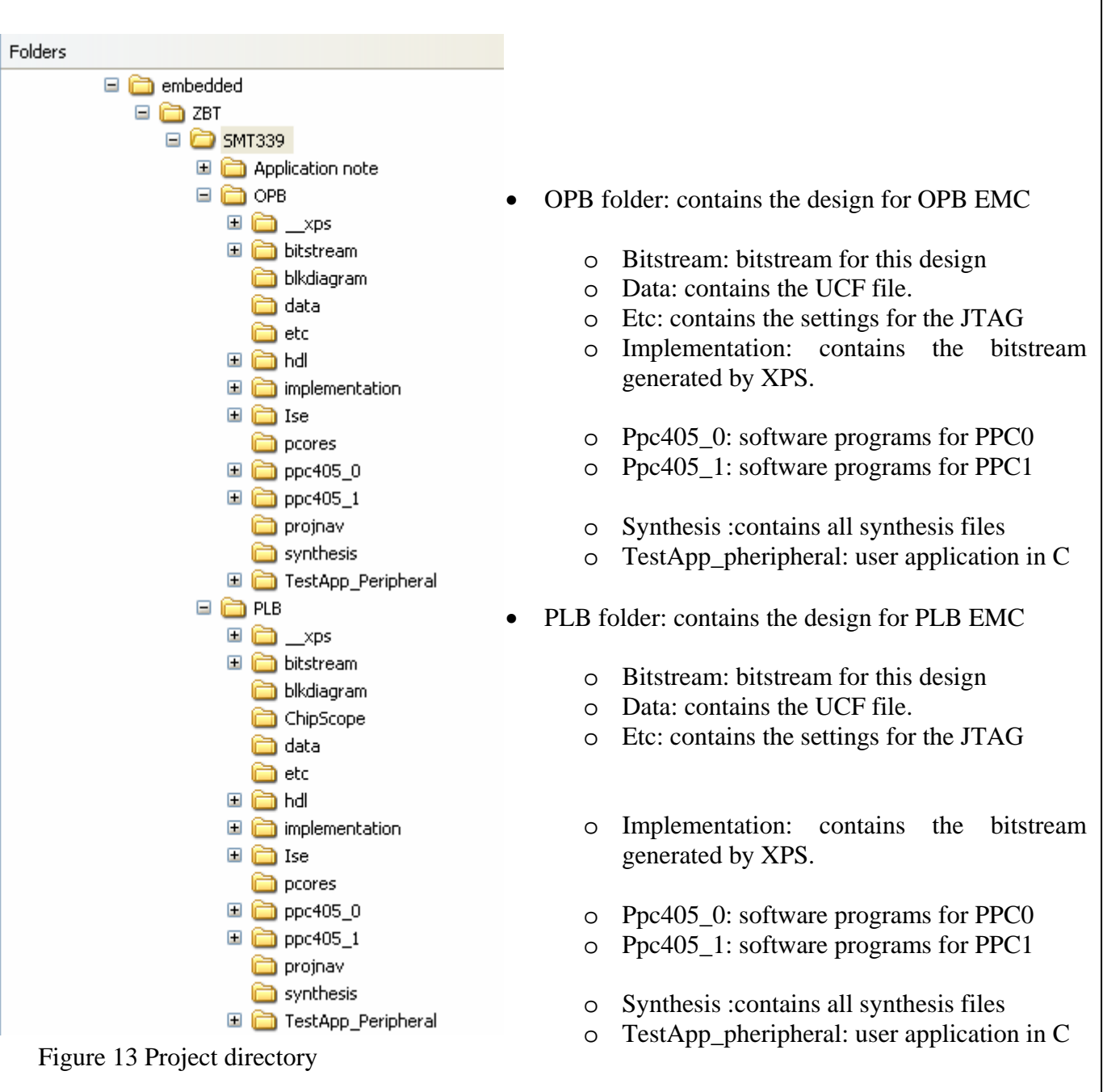

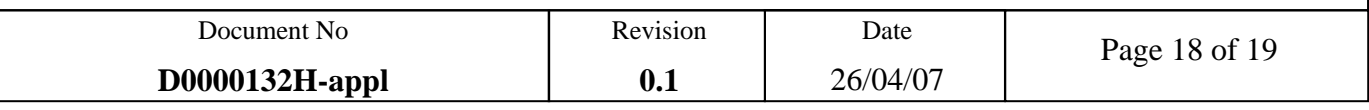

# **6.2. SOFTWARES VERSION**

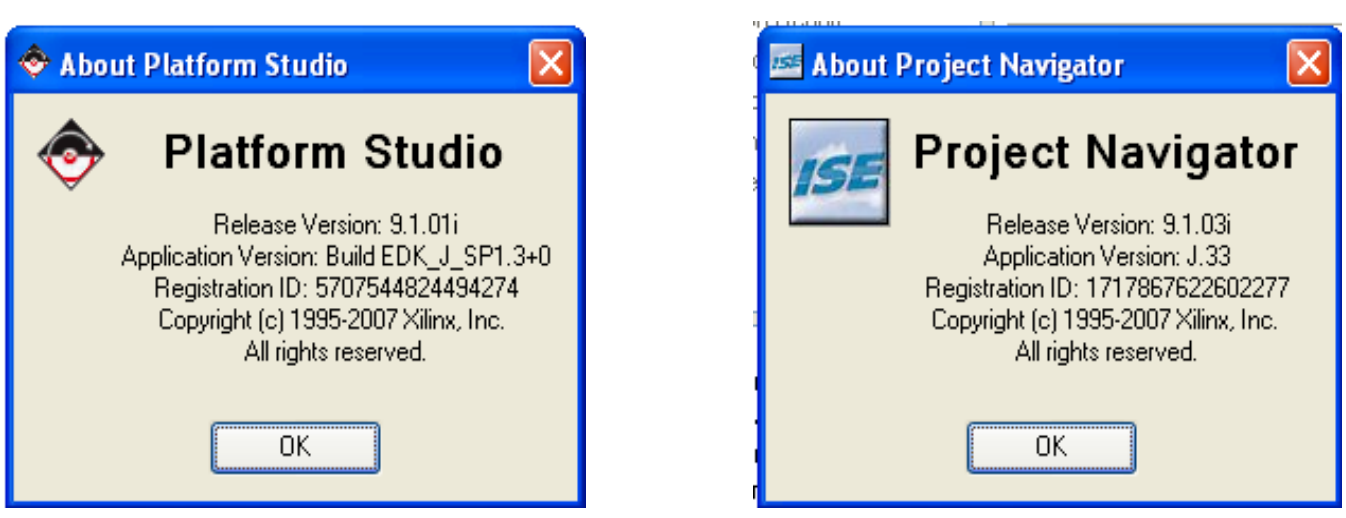

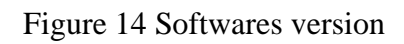

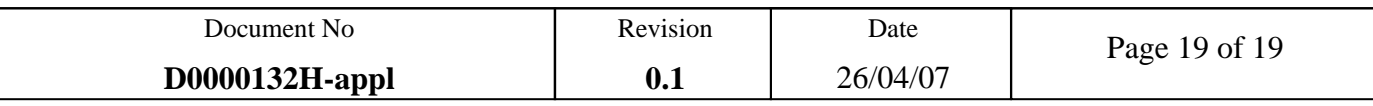